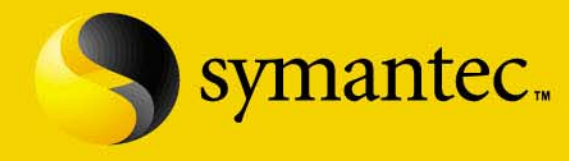

## **Kiosk Security**

Peleus Uhley Principal Security Consultant August 1, 2006

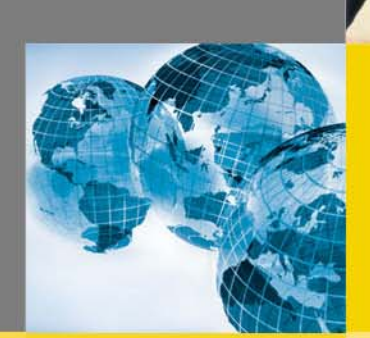

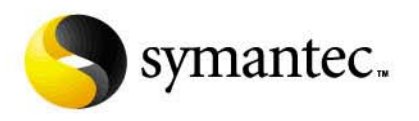

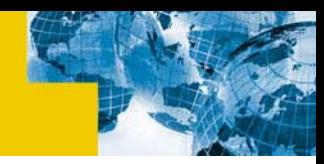

#### **Agenda**

- Why Kiosk Security?
- **Physical Security**
- **Network Security**
- **Example 2 Active Directory Tools**
- **Example Application Security**
- **Software Solutions**
- **Operations Security**
- **Summary**

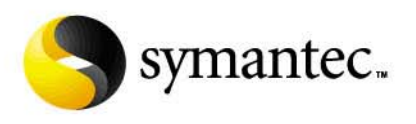

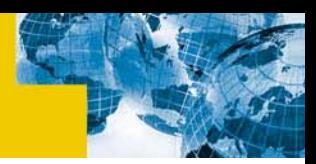

#### **Kiosk - Definition**

- "a small stand-alone device providing information and services on a computer screen" – Mirriam Webster
- "Self-service" devices:
	- Airline check-in
	- Tourist information (museums, etc.)
	- Retail services enrollment, gift registries, online shopping
	- Employment applications
- Methodologies also apply to:
	- Public access terminals
	- Cash registers
	- ATMs

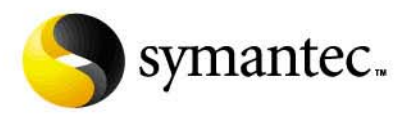

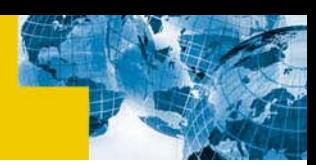

#### **Example: Sample Store Connectivity**

**The store's kiosks deliver multimedia from a** combination of three places: the kiosk's internal drive; samples stored on a server at a company datacenter served through a T1 connection; and multimedia third party sites streaming content to the kiosk from the Internet.

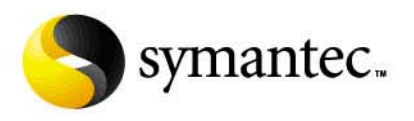

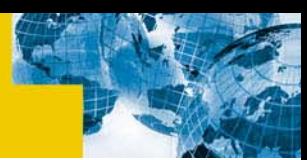

#### **Why Kiosks? – Corporate Perspective**

- $\textcolor{red}{\bullet}$  Everyone has them
	- – Drive revenue, improve customer experience, speed checkout lines, reduce employee labor
- PCI Compliance
	- – Often deployed on the same networks as cash registers so they are in scope
	- – Kiosks that accept credit cards
		- •For identification
		- •For online purchases

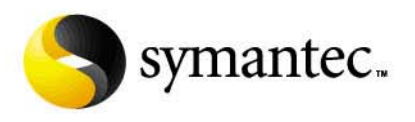

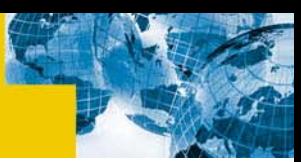

#### **Why Kiosks? – IT Perspective**

- **Ultimate lock down challenge for admin** 
	- –Advanced AD settings
	- –Tricky network segmentation
	- –No onsite technical presence
- Redefines levels of risk with web application vulnerabilities

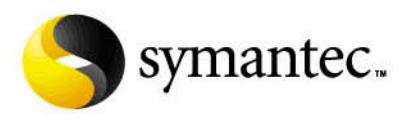

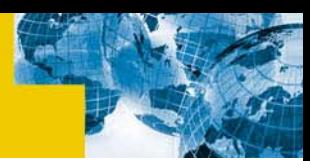

#### **Why Kiosks? – Hacker's Perspective**

- Advanced skill set not needed
- **Potential access to the information of many users** from a single point
- **Example 2 Attacker gets direct feedback on whether they have** successfully compromised the machine.
- Public kiosks exist on private, internal networks
	- –Same networks as cash registers
	- –Unmonitored access to the system
- In many scenarios, it is an anonymous attack.

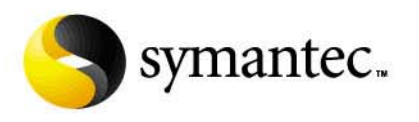

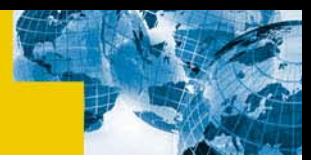

#### **Physical Security Risks**

- **•** Media devices
	- CDs, USB, etc.
- Peripherals
	- Keyboard recorders
- Network jacks
	- MITM
	- Attach own device
- **Theft** 
	- Hardware
	- Hard Drives
- Shoulder surfing
- $\blacksquare$ Reboot (unplug & re-plug or power/reset switch)

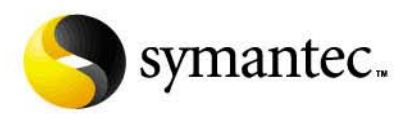

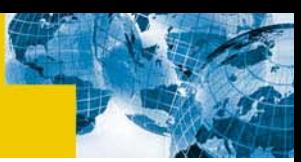

#### **Physical Security - Protections**

- Custom built cases, custom keyboards
- Cabinets, locks
- Thin terminal desktop cases, diskless CPUs
- BIOS passwords
- **Disable F8 during boot sequence**
- **Employee education. store placement**
- Alarms, cameras, privacy screens
- **Floor mats to key resets of the application**

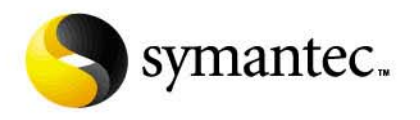

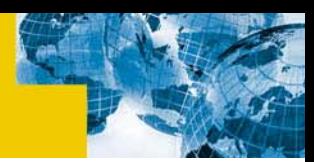

#### **Physical Security - Cabinets**

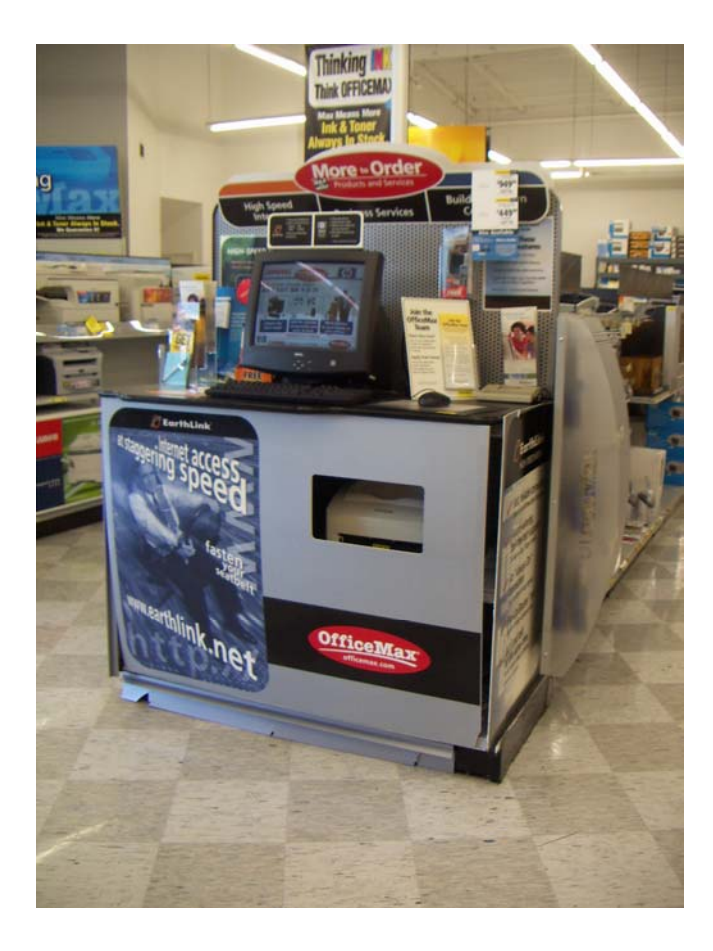

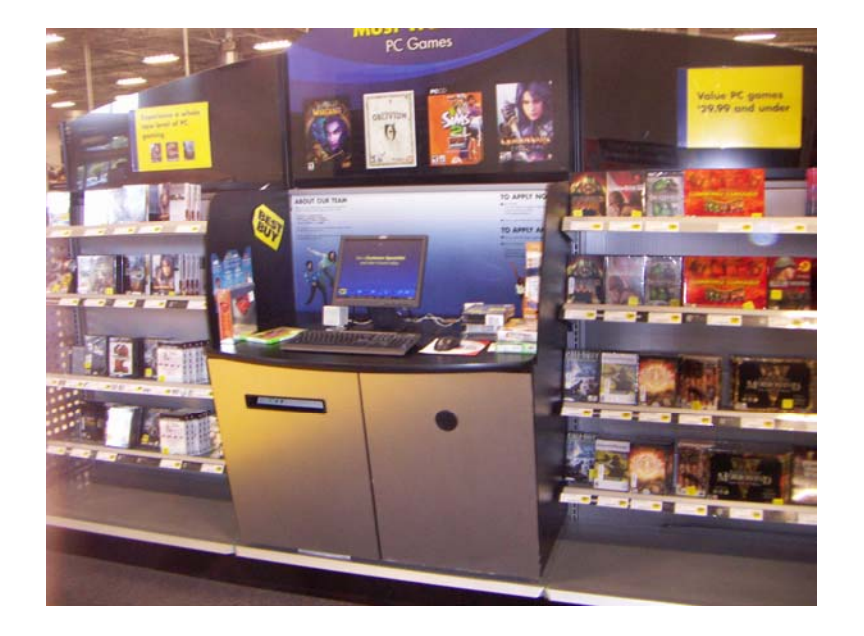

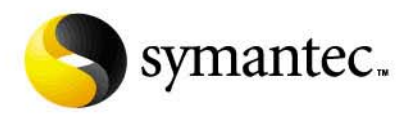

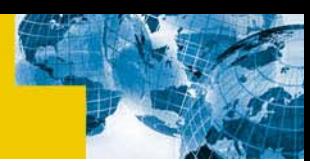

#### **Physical Security – Custom Kiosks**

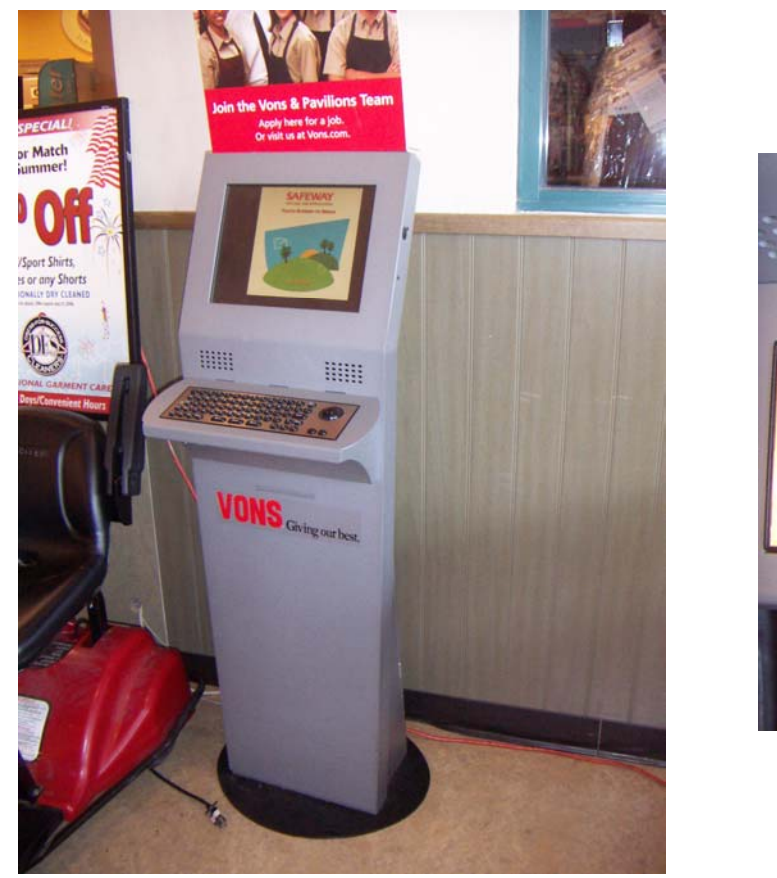

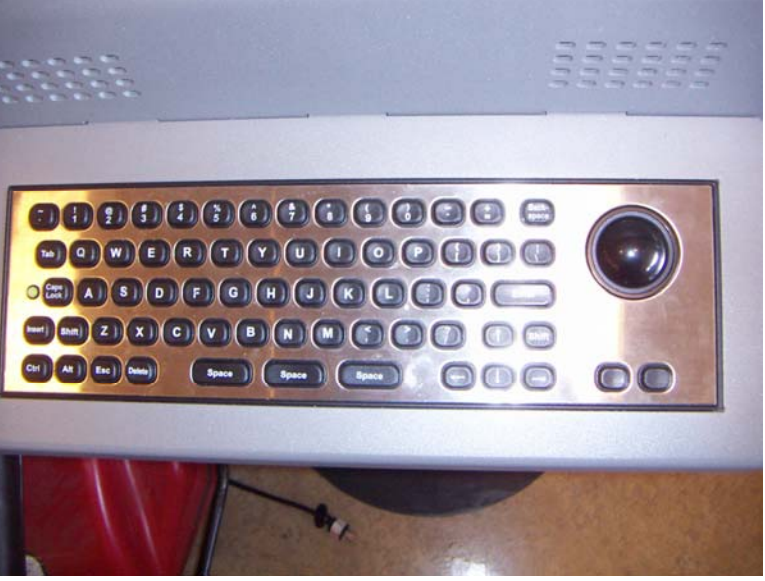

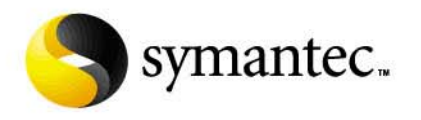

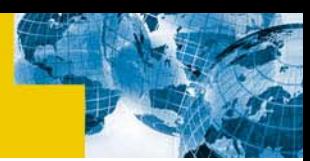

#### **Physical Security – Custom Kiosks**

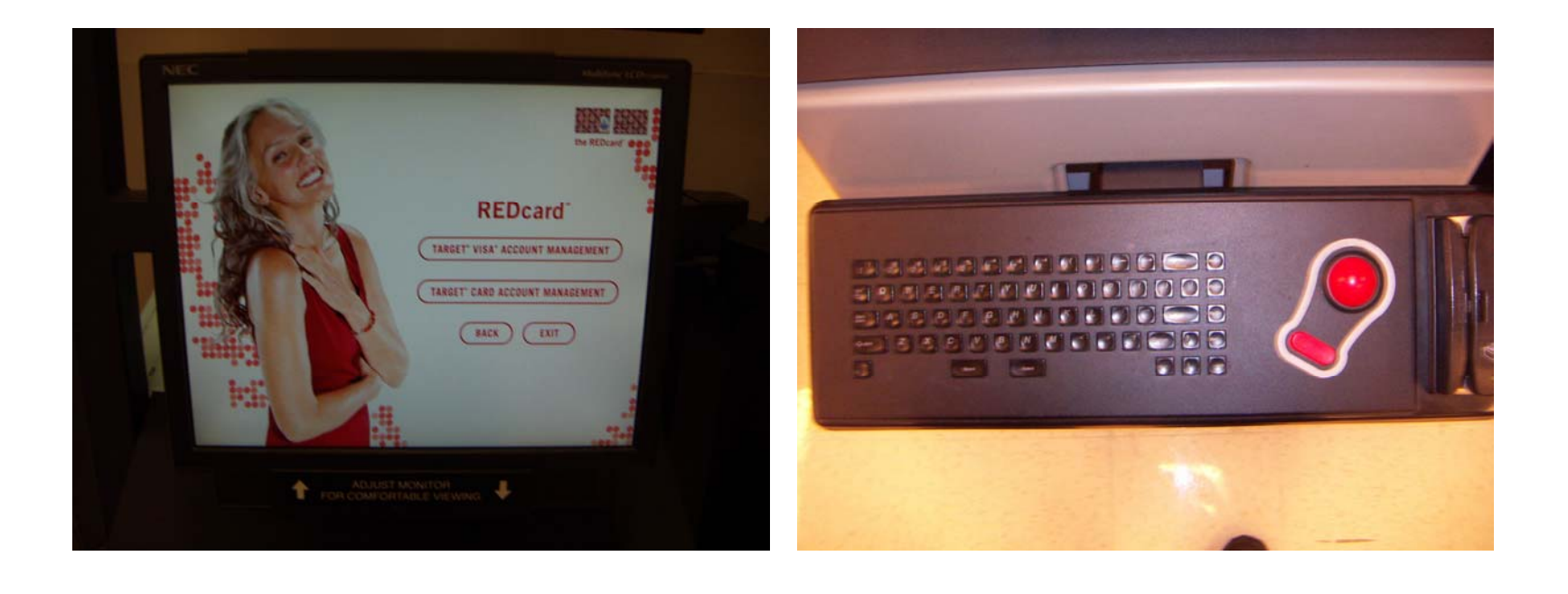

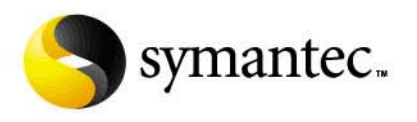

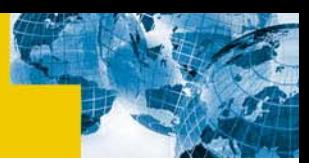

#### **Network Security Risks**

- Two attack scenarios
	- –Hacker starts at the kiosk and goes into the internal network
	- Hacker starts in the internal network and owns the kiosk
- Compromise leads to:
	- –Access to internal network access of physical location
	- –Access to corporate internal networks
	- Access to Internet for download of tools
	- Access to the AD domain
	- –Ability to generate wireless traffic to facilitate WEP cracking

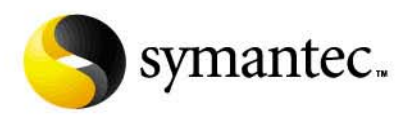

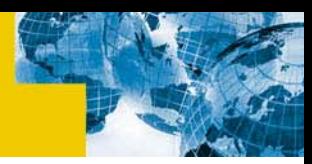

#### **Network Security Protections**

- DMZ setup for kiosks
	- –Egress filters for internal network access
	- –Egress filters for public Internet sites
	- –Ingress filters for corporate administration
	- NIDS
- Logging to centralized corporate website
- **Secure wireless deployment**
- Traditional desktop protections such as AV, firewalls, spyware, etc.

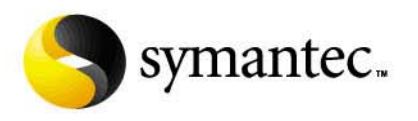

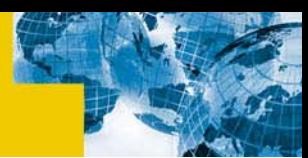

#### **Host & OS Application Security Risks**

- Help functionality to launch browser
- Abusing search functionality
- Using systray functionality for odd functions
- "Open With" functionality
- **EXA)** Local file access (temporary files, cache directory, etc.)
- Autorun

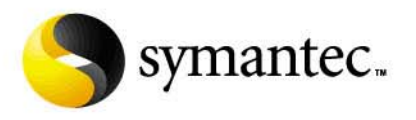

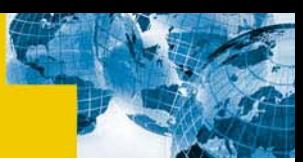

#### **Active Directory & Group Policy**

- Custom shell
	- – HKEY\_LOCAL\_MACHINE\SOFTWARE\Microsoft\Windows NT\CurrentVersion\Winlogon
- **Microsoft Computer Access Toolkit** 
	- – http://www.microsoft.com/windowsxp/sharedaccess/default. mspx
- Windows XP Registry Tricks
	- –http://www.kellys-korner-xp.com/xp\_tweaks.htm
- Windows CE Kiosk Mode
	- – http://blogs.msdn.com/mikehall/archive/2005/08/03/447386. aspx

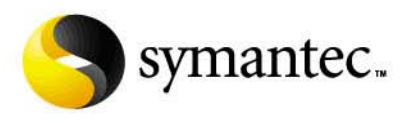

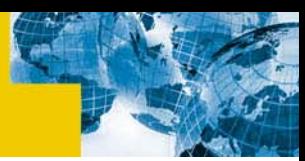

#### **Active Directory & Group Policy**

- $\blacksquare$ Disable keyboard and mouse functions
- $\blacksquare$  Limit file system access for application and user
	- Read-Only access if possible
- $\blacksquare$ Disable application launch (software restriction policy)
- $\blacksquare$ Auto-login and auto-launch during reboot
- $\blacksquare$ Hide/Limit Start Menu, shortcut bars, systray
- Lock down IE (covered in depth later)
- $\blacksquare$ Remove unnecessary software
- П Remove permissions to install certificates

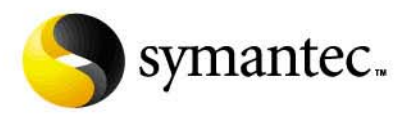

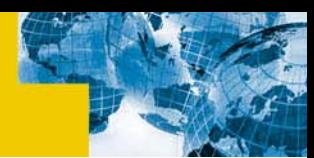

#### **Active Directory & Group Policy (cont.)**

- Login with non-privileged user in separate group
- **Example 15 Logging with IDS**
- Disable USB, CDROM and other unused peripherals
- Locking down "Print to File"
- Disable ability to modify shortcuts
- Disable "Windows Explorer" features even if you normally don't allow users access.

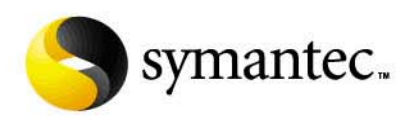

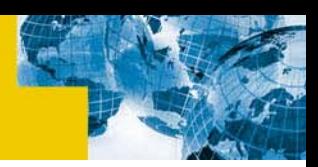

#### **Limitations of SRP**

- White list is the best solution
- Hashes can be bypassed by downloading freeware with similar functionality.
- Paths may be bypassed by loading into temp directories.
- Certificates may still allow access to such things as WMP which may allow access to File->Open

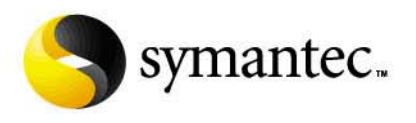

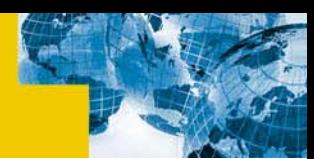

#### **OS Keyboard Shortcuts (Partial List)**

- Flying Windows + \*, F1-F12, Menu Key
- Alt-Esc, Alt-Tab (task switching)
- Ctrl-Esc (start menu)
- Ctrl-Shift-Esc (Open Task Manager)
- Right click
- Num Lock + (+,-,\*) Windows Explorer
- http://support.microsoft.com/default.aspx?scid=kb;en -us;301583

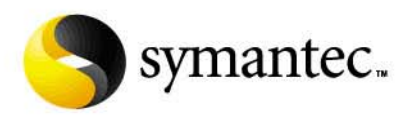

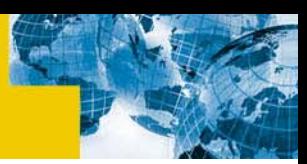

#### **Web Application Security Risks**

- Many developers consider XSS attacks to be of lower importance unless they are a target of phishing attacks. With kiosk deployments, a XSS attack can lead to the compromise of a corporate asset.
- Authentication timeouts, session cache, and cookie expiration become a greater concern when the company deploys kiosks since the company now encourages shared workspace interactions.

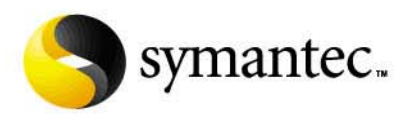

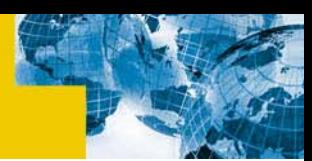

#### **WhiteHat Security's Black Hat Presentation**

- Using "safe" JavaScript with no browser exploits, it is possible to:
	- Establish the URLs of visited web sites
	- – Conduct a NMAP-esque scan for other web servers in the internal environment including those for network devices
	- –Establish a frameless window to capture keystrokes
	- Control an Intranet browser from an Internet site
- No need to install code on the machine
- Evidence is wiped with the browser cache

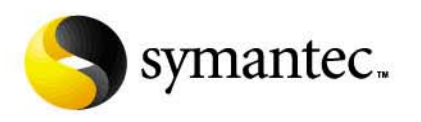

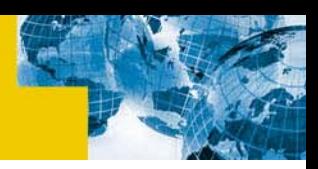

#### **Unplanned Functionality**

 "I broke into a banking kiosk last week by accident ;- ). I changed the URI on the browser by having a configured exit URI in the banking application. The bank's firewall prompted for a password and I just clicked cancel since I don't have one. It then connected me to the external location and let be browse.

I then discovered I could ignore all the warning messages and the browser still worked. I then tried poking around on the 10.0.0.0 address space and found a link to the corporate internal home page."

http://www.securityfocus.com/archive/101/319780

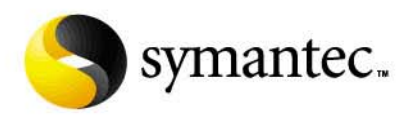

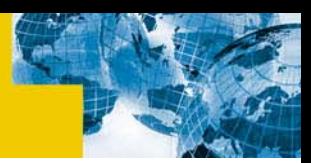

#### **Amazon Sign – Off Policy**

- If you are using a public terminal, you will want to log off, or sign out, before you leave the computer. Here's how:
- 1. Click the link near the top of the home page that says "If you're not (your name), click here."
- 2. On the next page, leave the e-mail and password spaces blank and click the Amazon.com tab at the top of the page.
- 3. Close the browser to prevent your name or 1-Click settings from appearing on the public terminal.
- Once you have done this, your name will be removed from the home page, and your 1-Click ordering settings will be inaccessible to anyone using the same computer after you.
- http://www.amazon.com/exec/obidos/tg/browse/- /515722/ref=br\_bx\_c\_2\_3/103-1847008-1815859

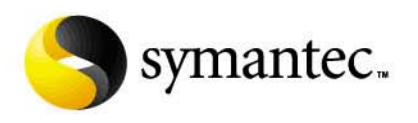

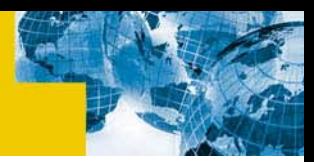

#### **Internet Explorer Risks**

- **Cross-site scripting on primary website**
- **Abuse of multi-media plugins**
- Printing to File
- Finding cached documents/temporary files
- Non-terminated sessions
- Running untrusted scripts or ActiveX controls
- File system access

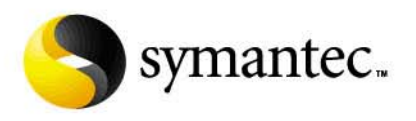

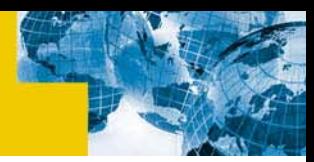

#### **Methods for Securing IE**

#### ■ Kiosk mode

- –*iexplore.exe –k http://www.site.com*
- –No navigation buttons
- –Use frames with JavaScript navigation
- Still have to lock down IE
- IEAK/Group policy
	- –There is more flexibility
	- Contains most of the controls you need
- Wrapper Application
	- –Prevents direct interaction with Internet Explorer
	- –Still need to lock down Internet Explorer

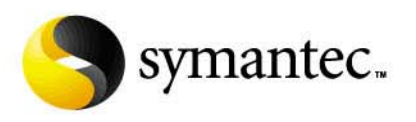

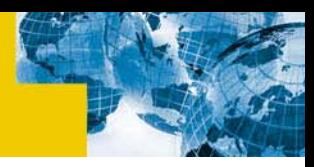

#### **Locking Down IE Controls**

- $\blacksquare$ Trusted sites
- ActiveX & Java controls
- $\blacksquare$ Auto-complete
- $\blacksquare$ Browser history
- $\blacksquare$ Temp files
- $\blacksquare$  Read-only or removed address bar
- $\blacksquare$ Cookie settings
- $\blacksquare$ Connection settings
- $\blacksquare$  . Script debugger
- Full screen mode
- **Save passwords**
- $\blacksquare$  File://, ftp://, mms://,mmst://,pnm://
- $\blacksquare$ File downloads
- $\blacksquare$ Certificate controls
- П Right-click
- $\blacksquare$ Media players
- $\blacksquare$ Disable SSLv2
- $\blacksquare$ View source

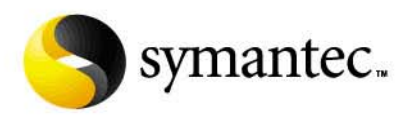

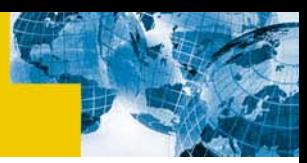

#### **Internet Explorer Navigation**

- CTRL+B (Open the Organize Favorites dialog box)
- ٠ CTRL+E (Open the Search bar)
- $\blacksquare$ CTRL+F (Start the Find utility)
- П CTRL+H (Open the History bar)
- $\blacksquare$ CTRL+I (Open the Favorites bar)
- $\blacksquare$ CTRL+L, CTRL+0 (Open the Open dialog box)
- ٠ CTRL+N (Start another instance of the browser with the same Web address)
- $\blacksquare$ CTRL+P (Open the Print dialog box)
- $\blacksquare$ CTRL+S (Save the current page)
- $\blacksquare$ CTRL+W (Close the current window)

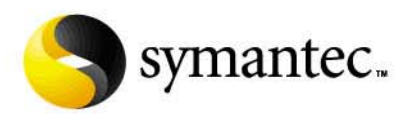

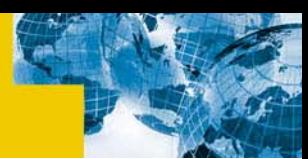

#### **Internet Explorer Keyboard Shortcuts**

- Alt F, E, V, T, H
- Alt Space
- $\blacksquare$  Alt F4
- F1, F3, F11
- Shift + Left mouse button
- Right Click

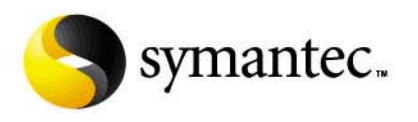

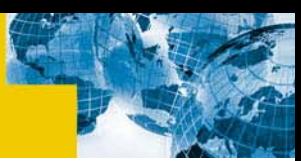

#### **Application Security Controls**

- Reboot application after period of inactivity or shutdown
- Wiper software after period of timeout
- Forced re-authentication
- Utilize a custom application
- $\blacksquare$ Run application as non-privileged user
- Conduct a web site penetration test
- Custom web site (no links to third parties, limited functionality)

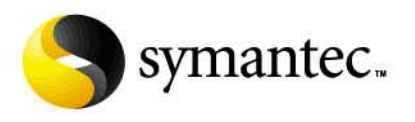

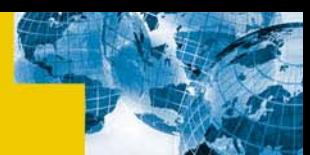

### **Kiosk Commercial Solutions (Partial List)**

- **Entry level software ranges from \$80-\$250**
- KioWare
- SiteKiosk
- Kiosk Logix
- **Kiosk Information Systems**

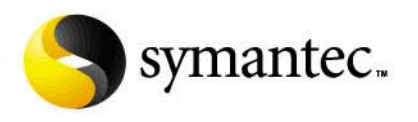

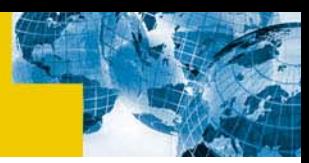

#### **Open Source Solutions**

- Open KDE Kiosk
	- Clients for Windows or Linux
	- Kiosk Admin Tool
- Kiosk
	- –Custom chrome to limit functionality of the Mozilla browser
	- –Still in early stages of development
- Diskless Linux install
	- – Doesn't solve every problem, but reduces the ability of an attacker to write to the disk
	- Instant Kiosk, KioskCD, BoothBox

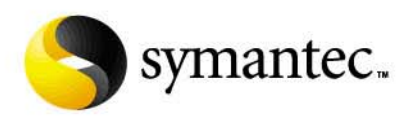

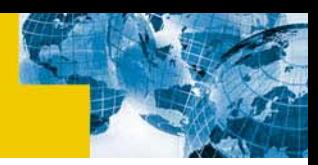

#### **Operations Security**

- Employee education
- Regular monitoring
- Regular updates/patches
- Testing integrated into the web application SDLC
- Integrate kiosks into backup/recovery plans and incident response plans
- Conduct periodic security assessments of the kiosks

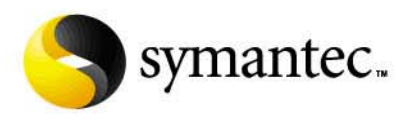

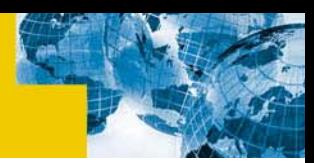

#### **Kiosk Security Headlines**

- "…planted a copy of the commercial keyboard sniffing program Invisible KeyLogger Stealth on computers at thirteen Kinko's stores sprinkled around Manhattan."
- **Occurred over a period of two years**
- At the time, Kinko's completely re-imaged their kiosks on a weekly basis

http://www.securityfocus.com/news/6447 - 7/18/2003

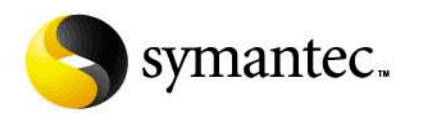

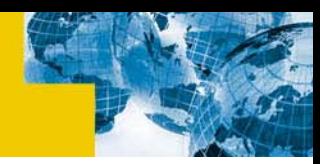

#### **Summary**

- Kiosks can be a major risk
- Lock down is a non-trivial task
- **Requires security at every level**
- Redefines levels of risk associated with web app vulnerabilities

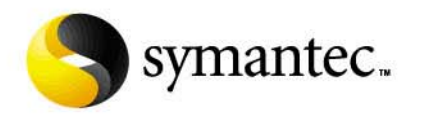

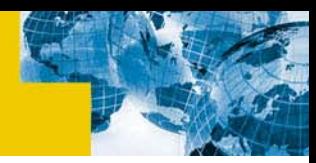

# Questions?

36 – 2006 Symantec Corporation, All Rights Reserved

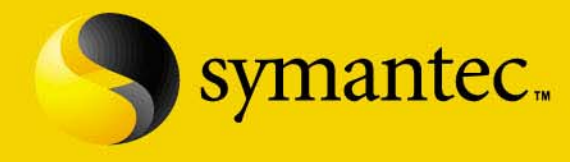

# **Thank You!**

Peleus Uhley peleus\_uhley@symantec.com

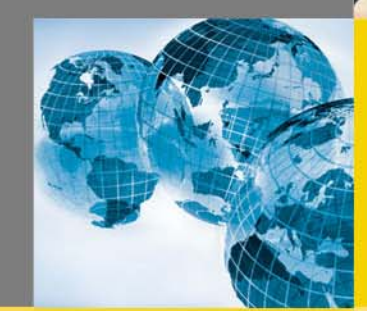

2006 Symantec Corporation, All Rights Reserved